## **Clock Collection Inventory V1.0**

### **Why this software and why Excel?**

I have collected clocks for a many years and had been requested by my family to organize my collection. If something happened to me, they wouldn't know where to begin or have any idea of the value of any particular clock. I was frustrated that I couldn't find anything out there very suitable and discussed this with other collectors who had the same problem. I decided to try to make something that everyone could use and to make it adjustable to fit their own needs. That is where Excel comes in. Most people already have Excel, or something similar or compatible, and know how to use it. So developing something in Excel was the logical choice. The other option was a relational database such as Access but then you lose a fair amount of flexibility and the database is structured on what I wanted which would have meant you would have to live with a pretty rigid database entry and reporting package. So, I hope you find this product useful. By the way, there is no warranty expressed or implied with this spreadsheet and by using it you agree to hold the author and distributing network totally harmless. If you do not agree with this complete indemnification, please delete the spreadsheet and move along. You also agree, by using this spreadsheet, to keep the information in D3 through H7 intact and unaltered and that any copies of this that are posted anywhere for redistribution are unaltered. I don't mind helping people but don't want to trouble shoot a spreadsheet that has been changed from what I originally published. I am open to feedback and will develop future upgraded versions based upon feedback I receive. Feel free to email me with comments or suggestions.

#### **Data Fields**

Use whatever data fields you find useful and you can hide the columns that aren't of any value to you. I'd recommend you do not delete any columns. There will likely be a few future versions of this spreadsheet and if you delete columns then you'll have a problem pasting your data into any new upgrades that get issues.

Data fields are in columns and records, individual clocks, are in the rows. Many of the data fields will have repetitive data and I have tried to include that data in drop down menus. You'll notice that a message pops up on any cell with a drop down menu and you'll notice a little box with an arrow pointing down. For example, column B is for manufacturers. Clicking the down arrow will give you decent listing of common manufacturers. If your manufacturer isn't listed, don't send me a nasty complaint email. Go to the second tab in the worksheet, labeled "Reference" and add your manufacturer to the alphabetical list. Again, this is meant to be flexible and adjustable to your needs. All of the data for the drop down menus is listed on this tab/worksheet. I did drop down menus because I don't like to type and also didn't want to mess around with spelling errors from one record to another. The values on the "Reference" worksheet are listed as an appendix to this users guide.

Here is the list of data fields and their suggested use. If any of columns, other than the Manufacturer or Description, aren't useful then please feel free to hide them. It is your database and your collection so do what is relevant and helpful for you. You can also leave the spreadsheet as is and just ignore any columns that aren't helpful to you. Also, try to be consistent in how you enter your data. That will make it easier to search or filter your data later.

Manufacturer – who is the manufacturer of the clock.

Description – list whatever describes it (porcelain dial, colors of the clock, any ornamentation, columns, etc). This is useful if someone else, such as your spouse or children, is trying to figure out your collection.

Room/Storage Area – where is the clock located? Don't just list your house. Put a specific room or location in your house. Remember, someone like a family may be trying to figure out your collection.

Type – this is a drop down list of common "types" of clocks. Click the drop down menu and it should be somewhat self explanatory.

Strike – another drop down list. Some clocks are time only, some are strike, some are chime, etc. Just to get everyone on the same page, beating out the number of hours is not "chiming". "Chiming" is when a clock plays a melody such as Westminster, Whittington, or St Michaels chimes.

Power – a drop down menu of what powers your clock.

Duration – a drop down menu of how long the clock should run if it were working properly.

Make/Model – Some clocks had model names. For example, if I were listing a Seth Thomas #2 Regulator then I'd enter "#2 Regulator" or just "#2" in this column. Just leave it blank if you don't know.

Serial number/ID number – If it has a serial number then go ahead and list it here.

Year Manufactured – List the year if you know it or a range of your best guess. Leave it blank if you don't know.

Case – this is a drop down menu where you would select the main material the case is made from.

Country – this is a drop down menu of the country where the clock was manufactured.

Date Purchased – list the purchase date. I'd suggest month/day/year format (mm/dd/yyyy).

Where Purchased – in this freeform field you can list who you purchased the clock from, where it was purchased, or both. I usually list the name of the person if I know them or an event or store name if I don't know them.

Purchase Price – your original purchase price.

Estimated Market Value – an estimate of the resale value of the clock.

Valuation Date – the date the clock value estimate was made. This is important because the resale value of a clock ten years ago and the resale value today could be very different. Think about other people, such as a family member, trying to understand your data.

Valuation Source – what is the source of the information in developing your estimate of the resale value of the clock. This is a drop down menu of common sources to determine resale value. Just a quick comment here that, for insurance purposes and in the event of a loss such as a fire or flood, an insurance company is not likely to accept your estimate of a clock's value.

Valuation Notes – this is a freeform field for entering anything special or particular with respect to estimating the clock's value. For example, if the "Valuation Source" was an expert opinion, I'd list the name of the expert giving the opinion in this field or the name and contact information for the appraiser if it was a formal appraisal.

Sold To – if you sell a clock, you might want to track the buyer's name.

Sold To Contact Information – the buyer's phone number, address, email, etc.

Date Sold – date of the sale and, again, I suggest mm/dd/yyyy format.

Selling Price – self explanatory.

Height x Width x Depth – the dimensions of the clock are helpful to someone, such as a family member, trying to find this clock in your collection.

Service Notes – this freeform field tracks whatever I have done to have a clock repaired (cleaned, bushed, replaced teeth, etc.). I also list here if a clock needs servicing to run. That way when I have free time and looking for a project, I can filter on "needs servicing" and all of my projects will be nicely listed here.

Photo – here I list a hyperlink to a photo of the actual clock. As long as you don't rename the photo or folder where it is located, this works better for me. I recommend having this spreadsheet and related photos in a folder called "clock inventory" on your computer. You could enter the actual phone here but it would have to be resized to fit into the cell and it becomes pretty small. To insert a hyperlink is very simple. Go to the "Insert" tab on the main Excel command ribbon on the top left of the worksheet and then click "Hyperlink". A dialog box will appear. Click on/highlight "Existing File or Web Page" on the top left of the dialog box. Now browse to the location and name of the picture file, highlight it, and then click "OK". You'll see the link in the cell. Clicking on the link will bring up the picture on your computer.

Case Condition – rate the condition of the case on a scale of 1‐5; 1‐poor, 2‐fair, 3‐average, 4‐good, and 5‐excellent.

Case Originality – on a scale of 1‐5 as listed above in case condition, list how original the case is to its historical origins. For example, if a case has been refinished, it is likely a 2 rating at best. If the clock is s true collectible and has value to others as a collectible clock then originality is an important piece of the clock's resale value. Refinishing a clock, major veneer repairs, etc. will result in below average ratings for originality and are likely to detract from the clock's resale value. The case condition may be "excellent" (5) but if it is refinished then case originality is likely a "fair" or less (2 or 1).

Movement Condition - rate the condition of the movement on a scale of 1-5; 1-poor, 2-fair, 3-average, 4-good, and 5-excellent. If it doesn't run then the clock would be "fair" or less (2 or 1).

Movement Originality – rate the movement on originality on the same 1-5 scale; 1-poor, 2-fair, 3average, 4‐good, and 5‐excellent. Any pieces of the movement than have been replaced will affect the collectability value of the clock. Replacing weights , pendulum, hands, etc. will all result in a "fair" or "poor" rating for originality (1 or 2). If it has solder evident on the movement from a poor repair job then it is no higher than "poor" (1).

NOTE: I am putting together another article on evaluating clocks that involves this one to five scale. You can email me if you'd like a copy and I'll put you on a distribution list.

## **Filtering Results**

You'll notice that the Manufacturer and Description (columns B and C) are locked. This is help you as you navigate across the columns or down the rows entering data. You'll notice that the column headings in row 9 have little drown down arrows beside them. This is for easily filtering your data. Of course, you can search for a specific clock using the search features in Excel. However, suppose you want a complete listing of all the clocks you purchased from "John Jones". If I had purchased any clocks from "John Jones" and entered his name in the "Where Purchased" field/cell then you'll see his name when you click the down arrow in the "Where Purchased" column header. If I click on "Select All" you can then click on whatever data you want to show for this particular column. If "Select All" is on then clicking on an specific entry will deselect all of those value so that they won't show in your display. You can get more sophisticated filtering by selecting filters in any other columns. They will work together as compound filters of your data. Please note that your data hasn't gone away. It is just being filtered from being currently displayed. To clear all of the filters and show your data again, just to to the "Data" tab on the main command ribbon for Excel and you'll see "Filter" listed in about the middle of the command ribbon. Click on "Clear" and all of your data will be visible again.

#### **Saving Your Data**

As with any spreadsheet, you are encouraged to save often and keep a back‐up copy. I'd suggest you keep an electronic copy in a separate and safe place just in case you ever have a fire or a flood. I'd also suggest that any copies have the date in their name. That way it will be clear to anyone using that file.

### **Future Revisions and Versions**

I hope you find this spreadsheet helpful. I value your input and feedback. I will develop additional upgraded versions of this spreadsheet based upon your feedback. If you have comments or suggestions, please feel free to email me (tim.glanzman@earthlink.net). This spreadsheet has already been modified based upon feedback I have received from Chapter 139 (Houston, Texas) of the National Association of Watch and Clock Collectors. Note that this was an individual and volunteer effort. You use it at your own risk and there is no warranty or fitness for purpose expressed or implied. While this spreadsheet is available on the Chapter 139 website, this spreadsheet was not developed by Chapter 139 or the NAWCC and you agree to hold all parties, especially the author, completely harmless for any use of this spreadsheet.

# **Reference Data for Drop Down Menus in the Clock Collection Spreadsheet**

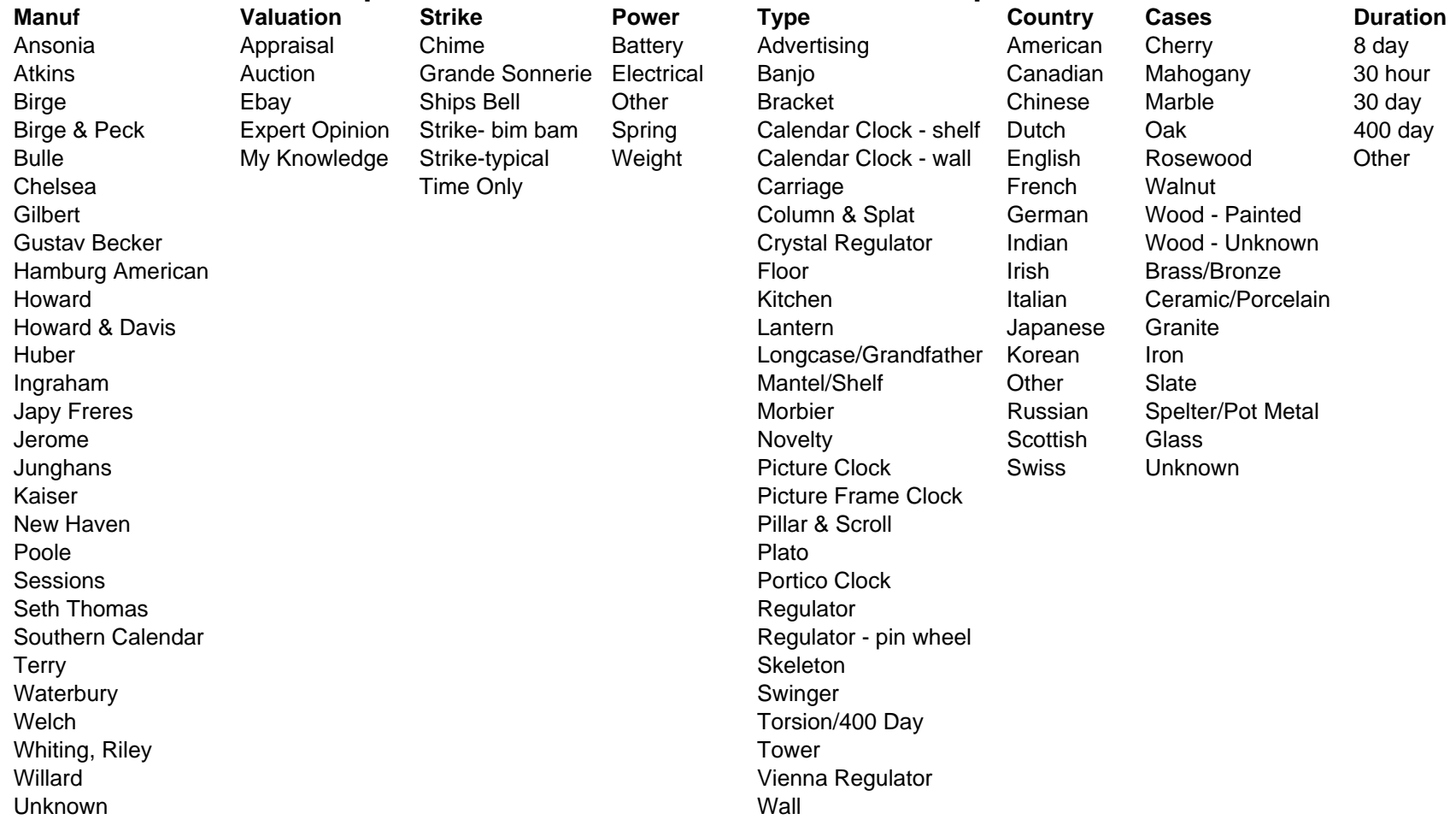